# Kurzübersicht

<u>KURZÜBERSICHT IM DER EIN DER EINER EINER EINER EINER EINER EINER EINER EINER EIN</u>

## Mitel MiVoice 6930 IP Phone

### Erste Schritte

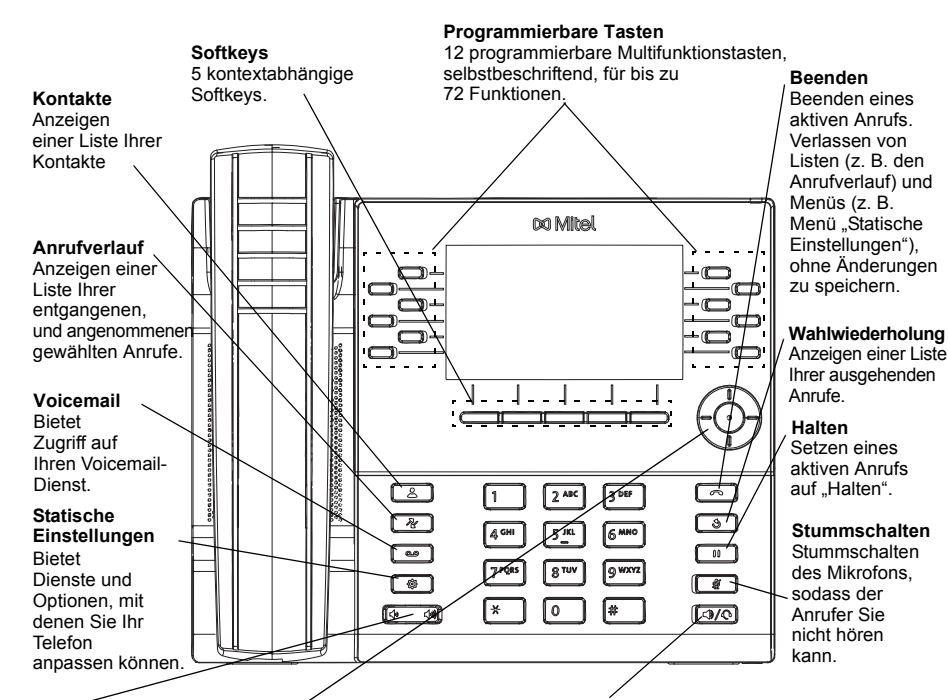

Anpassen der Lautstärke für Klingelton, Hörer, Lautsprecher

**Lautstärke Lautsprecher/Headset Navigationstasten/Auswahltaste** Richtungstasten

für die Navigation innerhalb der Benutzeroberfläche des Telefons. Mit der und Headset. Optionen ausgewählt und Auswahltaste in der Mitte können verschiedene Aktionen durchgeführt werden, wie das Wählen aus der Kontaktliste oder dem Anrufverlauf.

> können Sie mit der linken und rechten Navigationstastedurch die zusätzlichen Seiten der programmierbaren Tasten blättern. Auf dem Startbildschirm

Umschalten der Tonausgabe zwischen Lautsprecher und Headset. Vergewissern Sie sich bei Verwendung Headsets, dass der Headset-Buchsenadapter eines DHSG-/EHS-

nicht an die Headset-Buchse angeschlossen ist. *für das Mitel Installationshandbuch* Weitere Informationen finden Sie im *MiVoice 6930 IP Phone*.

#### **Achtung!**

Über die Headset-Buchse darf nur ein Headset angeschlossen werden.

Das Anschließen anderer Geräte an diese Buchse kann Schäden am Telefon verursachen und führt zum Erlöschen Ihrer Garantie.

© Copyright 2016, Mitel Networks Corporation. Alle Rechte vorbehalten.

### Grundlegende Schritte zur Anrufabwicklung

#### **Einen Anruf tätigen**

1. Nehmen Sie den Hörer ab oder drücken Sie die

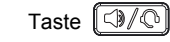

- 2. Geben Sie bei externen Anrufen ggf. die Vorwahl mit den Zifferntasten ein.
- 3. Wählen Sie die Rufnummer.

#### **Einen Anruf beenden**

.

Legen Sie den Hörer auf die Gabel, drücken Sie den Softkey **Anruf beenden** oder drücken Sie die Taste

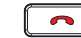

### **Einen Anruf annehmen**

Heben Sie den Hörer ab, um im Hörerbetrieb zu telefonieren, oder drücken Sie die Taste  $\Box$ Freisprechmodus zu telefonieren.

#### **Wahlwiederholung**

Drücken Sie einmal den Softkey Wahlwiederholung oder zweimal die Taste **in Soff**, um die zuletzt gewählte Nummer anzurufen, die auf dem Startbildschirm angezeigt wird

oder

drücken Sie einmal die Taste  $\lfloor \sqrt{2} \rfloor$ , um eine Liste der zuletzt gewählten Nummern anzuzeigen. Blättern Sie mit den **Auf-**/**Ab-**Navigationstasten durch die Einträge und drücken Sie die **Auswahltaste** oder den Softkey **Wählen**, um die ausgewählte Nummer erneut zu wählen. **Einen Anruf stumm schalten**

Drücken Sie während eines aktiven Anrufs die Taste ( $\mathcal{U}$ ), um das Mikrofon des Hörers, des Headsets

oder des Lautsprechers stumm zu schalten. Drücken Sie erneut die Taste  $\lceil \frac{m}{2} \rceil$ , um die Stummschaltung aufzuheben.

#### **Einen Anruf halten und wieder aufnehmen**

1. Um einen Anruf auf "Halten" zu setzen, drücken Sie während des Gesprächs die Taste  $\left[\begin{array}{ccc}0&1\end{array}\right]$ 

An der Taste für die entsprechende **Leitung** blinkt das Symbol (Halten).

2. Drücken Sie die Taste der entsprechenden **Leitung**, um den Anruf wieder aufzunehmen.

**Hinweis:** Weitere Informationen zu allen verfügbaren Funktionen und Optionen finden Sie in der *Bedienungsanleitung für das Mitel MiVoice 6930 IP Phone*.

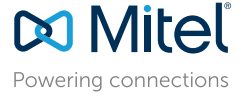

Die auf Internetseiten oder in Veröffentlichungen von Mitel aufgeführten Markenzeichen, Dienstleistungsmarken, Logos und Grafiken (zusammen die "Marken") sind eingetragene und nicht eingetragene Marken der Mitel Networks C

Die Verwendung dieser Marken ohne die ausdrückliche Zustimmung von Mitel ist verboten. Wenden Sie sich für weitere Informationen per E-Mail unter legal@mitel.com an unsere Rechtsabteilung. Eine Liste der weltweit eingetrag

Die PoE Powered Devices (PD) von Mitel unterliegen einem oder mehreren US-Patenten und den sich darauf beziehenden Auslandspatententsprechungen. Diese sind auf der folgenden Mitel Webseite aufgeführt: www.mitel.com/patents

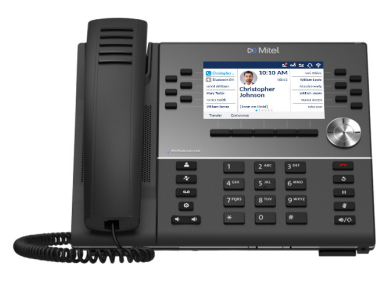

<u>KURZÜBERSICHT IM DER EIN DER EINER EINER EINER EINER EINER EINER EINER EINER EIN</u>

### Überblick über die Benutzeroberfläche

### **Startbildschirm**

Auf dem Startbildschirm werden das Datum und die Uhrzeit sowie die zuletzt gewählte Nummer angezeigt. Dieser Bildschirm wird standardmäßig angezeigt, wenn sich das Telefon im Ruhezustand befindet.

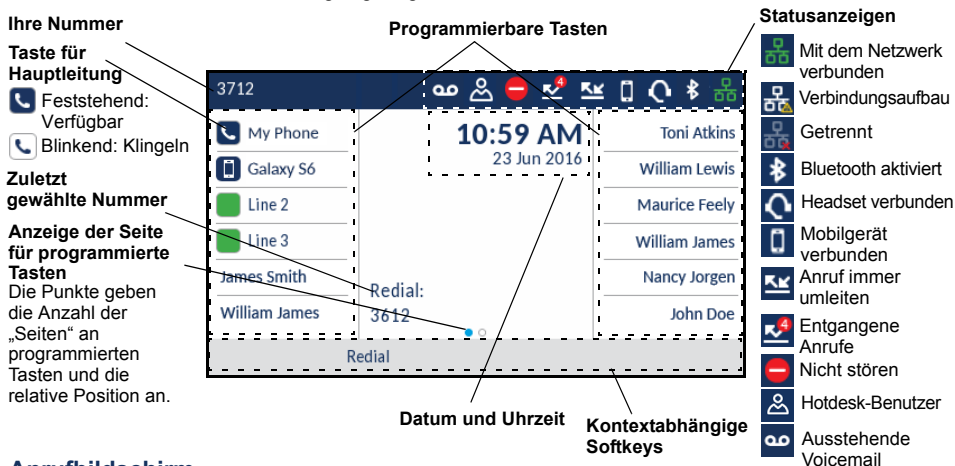

### **Anrufbildschirm**

Während eines aktiven Anrufs werden alle grundlegenden Informationen zum Anruf auf dem Display angezeigt. Dazu gehören der Avatar, der Name und die Nummer des Anrufers sowie die Gesprächsdauer. Zudem ändern sich die kontextabhängigen Softkeys, sodass Ihnen zusätzliche Funktionen für die Anrufabwicklung zur Verfügung stehen.

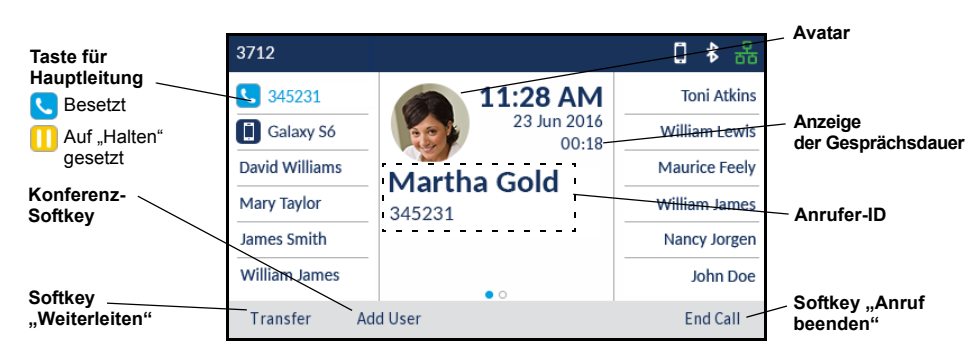

### Anwendungen

### **Kontakte**

Die Anwendung "Kontakte" ist Ihr persönliches Telefonbuch und Verzeichnis, das direkt im Telefon gespeichert ist. Das Mitel MiVoice 6930 IP Phone unterstützt ein lokalisiertes persönliches Verzeichnis, die Interoperabilität mit (unternehmensweiten) LDAP-Verzeichnissen und eine erweiterte MobileLink-Funktionalität, mit der Sie die auf Ihrem Mobilgerät gespeicherten Kontakte mit Ihrem MiVoice 6930 IP Phone synchronisieren können.

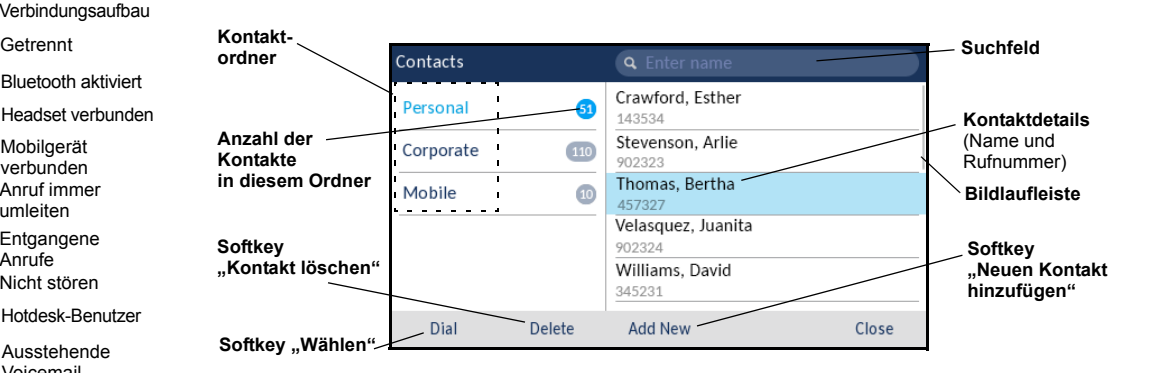

*Einen Anruf mit der Anwendung "Kontakte" tätigen*

- 1. Drücken Sie die Taste  $\left[\begin{array}{c} \mathcal{L} \\ \mathcal{L} \end{array}\right]$ , um die Anwendung "Kontakte" aufzurufen.
- 2. Navigieren Sie zum gewünschten Kontaktordner, und blättern Sie mithilfe der Navigationstasten durch die Kontakte oder

geben Sie mit dem Tastenfeld den Namen des gewünschten Kontakts ein, und drücken Sie den Softkey **Suchen**, um nach dem Kontakt zu suchen.

3. Wenn der gesuchte Kontakt hervorgehoben wird, drücken Sie die **Auswahltaste** oder den Softkey **Wählen**, um die für diesen Kontakt hinterlegte Standardnummer anzurufen oder

drücken Sie die **rechte** Navigationstaste, um eine andere Rufnummer als die hinterlegte Standardnummer (z. B. eine Handynummer) anzurufen. Markieren Sie die gewünschte Rufnummer mithilfe der **Auf-**/**Ab-**Navigationstasten und drücken Sie zum Anrufen die **Auswahltaste** oder den Softkey **Wählen**.

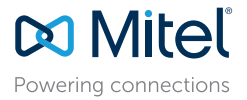

© Copyright 2016, Mitel Networks Corporation. Alle Rechte vorbehalten.

Die auf Internetseiten oder in Veröffentlichungen von Mitel aufgeführten Markenzeichen, Dienstleistungsmarken, Logos und Grafiken (zusammen die "Marken") sind eingetragene und nicht eingetragene Marken der Mitel Networks C

Die Verwendung dieser Marken ohne die ausdrückliche Zustimmung von Mitel ist verboten. Wenden Sie sich für weitere Informationen per E-Mail unter legal@mitel.com an unsere Rechtsabteilung. Eine Liste der weltweit eingetrag

Die PoE Powered Devices (PD) von Mitel unterliegen einem oder mehreren US-Patenten und den sich darauf beziehenden Auslandspatententsprechungen. Diese sind auf der folgenden Mitel Webseite aufgeführt: www.mitel.com/patents

### **Anrufverlauf**

Die Anwendung "Anrufverlauf" ist ein im Telefon gespeichertes Protokoll Ihrer entgangenen, ausgehenden und angenommenen Anrufe. Sie können Einträge im Anrufverlauf anzeigen, löschen und wählen sowie in die Anwendung "Kontakte" kopieren.

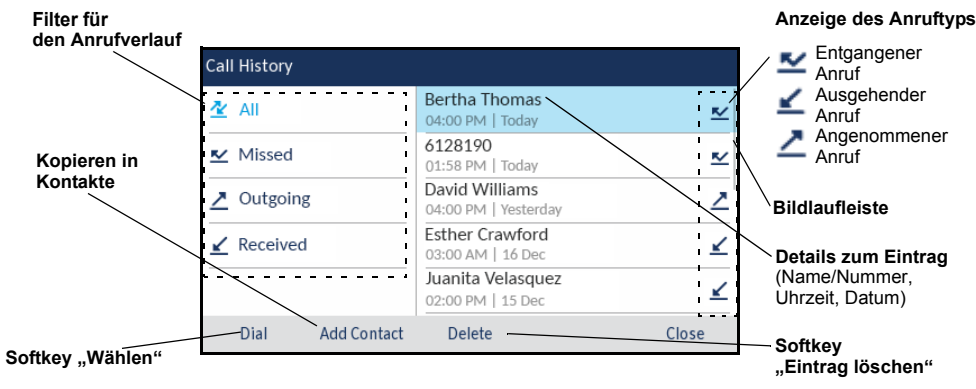

*Die Anwendung "Anrufverlauf" verwenden*

- 1. Drücken Sie die Taste  $\left[\begin{array}{cc} \mathbb{R} & 0 \end{array}\right]$ , um die Anwendung "Anrufverlauf" aufzurufen.
- 2. Blättern Sie mit den Navigationstasten durch die Listen. Zum Anzeigen zusätzlicher Details für einen Eintrag drücken Sie die **rechte** Navigationstaste, wenn der entsprechende Eintrag markiert ist.
- 3. Drücken Sie die **Auswahltaste** oder den Softkey **Wählen**, um die Nummer des markierten Eintrags zu wählen

oder

drücken Sie den Softkey **Kontakt hinzufügen**, um den Eintrag in die Anwendung "Kontakte" zu kopieren

oder

drücken Sie den Softkey **Löschen**, um den Eintrag aus dem Anrufverlauf zu löschen.

### Erweiterte Anrufabwicklung

Das Mitel MiVoice 6930 IP Phone bietet benutzerfreundliche Möglichkeiten für Konferenzschaltungen und die Weiterleitung von Anrufen.

### **Einen Anruf weiterleiten**

- 1. Stellen Sie sicher, dass Sie sich in einem aktiven Anruf mit dem Teilnehmer befinden, den Sie weiterleiten möchten.
- 2. Drücken Sie den Softkey **Weiterleiten**. Der aktive Anruf wird auf "Halten" gesetzt.
- 3. Geben Sie die Nummer der Person ein, an die der Anruf weitergeleitet werden soll.

4. Drücken Sie den Softkey **Weiterleiten** oder legen Sie den Hörer auf, um den Anruf unangekündigt weiterzuleiten, oder

warten Sie für eine angekündigte Weiterleitung, bis sich der Weiterleitungsempfänger meldet, informieren Sie ihn über die Weiterleitung und drücken Sie dann den Softkey **Weiterleiten**, oder legen Sie den Hörer auf.

### **Eine Telefonkonferenz mit mehreren Teilnehmern führen**

- 1. Stellen Sie sicher, dass Sie sich in einem aktiven Anruf mit einem der Teilnehmer befinden, die Sie zu einer Konferenz zusammenführen möchten.
- 2. Drücken Sie den Softkey **Benutzer hinzufügen**.

Der aktive Anruf wird auf "Halten" gesetzt.

- 3. Geben Sie die Nummer der Person ein, die für die Konferenz zugeschaltet werden soll.
- 4. Warten Sie, bis sich die Person meldet, informieren Sie sie über die Konferenz und drücken Sie dann den Softkey **Anrufe zusammenführen**, um eine Drei-Wege-Telefonkonferenz zu führen.
- 5. Wiederholen Sie die Schritte 2 und 4, um weitere Teilnehmer zur Konferenz hinzuzufügen.

### Programmierbare Tasten für Kurzwahl konfigurieren

Mithilfe einer **Kurzwahltaste** können Sie eine zuvor festgelegte Nummer mit nur einem Tastendruck anrufen. **Kurzwahltasten** sind insbesondere deshalb nützlich, weil sie für den direkten Anruf einer internen oder externen Nummer oder den Schnellzugriff auf Funktionen programmiert werden können, die einen Funktionszugangscode benötigen. Sie können **Kurzwahltasten** auch für die Anrufweiterleitung oder

Konferenzschaltungen verwenden, um die entsprechenden Nummern nicht manuell eingeben zu müssen.

**Hinweis:** Das Programmieren der Tasten durch Drücken und Halten der Taste ist nur dann möglich, wenn diese Funktion von Ihrem Systemadministrator aktiviert wurde.

### **Eine Kurzwahltaste programmieren**

- 1. Halten Sie die entsprechende programmierbare Taste vier Sekunden lang gedrückt.
- 2. Geben Sie im Feld **Beschriftung** eine Bezeichnung für die Taste ein.

**Hinweis:** Sie können während der Eingabe der Bezeichnung mit dem Softkey "ABC  $\rightarrow$ " zwischen Groß- und Kleinbuchstaben umschalten.

- 3. Drücken Sie die Ab-Navigationstaste, um zum Feld **Nummer** zu wechseln, und geben Sie mithilfe des Tastenfelds die Rufnummer ein.
- 4. (Optional) Drücken Sie die Ab-Navigationstaste, um zum Kontrollkästchen **Privat** zu wechseln, und drücken Sie die **Auswahltaste**, um die Kurzwahltaste als private Rufnummer zu programmieren. Bei Verwendung einer als "Privat" festgelegten Kurzwahltaste wird der Anruf als privat eingestuft und im Anrufverlauf werden keine Informationen zur Anrufer-ID gespeichert.
- 5. Drücken Sie den Softkey **Speichern**, um die Informationen für die ausgewählte Taste zu speichern.

Hinweis: Weitere Funktionen, wie "Telefonsperre", "Anrufe immer weiterleiten", "Nicht stören" und "Kontocode", können durch Drücken und Halten der programmierbaren Taste konfiguriert werden, sofern diese Methode von Ihrem Systemadministrator aktiviert wurde. Weitere Informationen finden Sie in der *Bedienungsanleitung für das Mitel MiVoice 6930 IP Phone*.

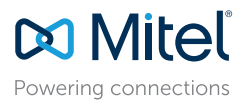

© Copyright 2016, Mitel Networks Corporation. Alle Rechte vorbehalten.

Die auf Internetseiten oder in Veröffentlichungen von Mitel aufgeführten Markenzeichen, Dienstleistungsmarken, Logos und Grafiken (zusammen die "Marken") sind eingetragene und nicht eingetragene Marken der Mitel Networks C

Die Verwendung dieser Marken ohne die ausdrückliche Zustimmung von Mitel ist verboten. Wenden Sie sich für weitere Informationen per E-Mail unter legal@mitel.com an unsere Rechtsabteilung. Eine Liste der weltweit eingetrag

Die PoE Powered Devices (PD) von Mitel unterliegen einem oder mehreren US-Patenten und den sich darauf beziehenden Auslandspatententsprechungen. Diese sind auf der folgenden Mitel Webseite aufgeführt: www.mitel.com/patents lizenzierten PD-Patenten finden Sie unter www.cmspatents.com.

### MobileLink-Funktionen

<u>KURZÜBERSICHT IM DER EIN DER EINER EINER EINER EINER EINER EINER EINER EINER EIN</u>

Das Mitel MiVoice 6930 IP Phone unterstützt die MobileLink-Funktion, welche die nahtlose Integration von Mobilgeräten mithilfe der Drahtlostechnologie Bluetooth ermöglicht. Zu den wichtigsten Vorteilen von MobileLink gehören:

- Das Synchronisieren der Kontaktliste auf Ihrem Mobiltelefon mit Ihrem MiVoice 6930 IP Phone.
- Das Annehmen eines Anrufs auf Ihrem Mobiltelefon mit Ihrem MiVoice 6930 IP Phone.
- Das Umschalten aktiver Anrufe von Ihrem MiVoice 6930 IP Phone auf Ihr Mobiltelefon und umgekehrt.

**Hinweis:** Die MobileLink-Funktionen sind nur dann verfügbar, wenn sie von Ihrem Administrator aktiviert wurden. Wenden Sie sich für nähere Informationen zur Aktivierung der MobileLink-Funktionen auf Ihrem Telefon an Ihren Administrator.

### **Ein Mobiltelefon via Bluetooth koppeln**

- 1. Drücken Sie die Taste  $\left[\begin{matrix} \otimes & \cdots \\ \cdots & \otimes & \cdots \end{matrix}\right]$ , navigieren Sie zu den Einstellungen für **Bluetooth** und drücken Sie die **Auswahltaste** oder den Softkey **Auswählen**.
- 2. Drücken Sie den Softkey **Einschalten**, um Bluetooth zu aktivieren. Stellen Sie sicher, dass Ihr Mobiltelefon für andere Geräte sichtbar ist, denn das Mitel MiVoice 6930 IP Phone sucht automatisch nach verfügbaren Bluetooth-fähigen Geräten in der Umgebung.

**Hinweis:** Weitere Informationen darüber, wie Sie Ihr Mobiltelefon für andere Geräte sichtbar machen, finden Sie in der Bedienungsanleitung Ihres jeweiligen Mobiltelefons.

3. Wenn Ihr Mobiltelefon gefunden wird, markieren Sie es mithilfe der Navigationstasten in der Liste der verfügbaren Geräte und drücken Sie dann die **Auswahltaste** oder den Softkey **Koppeln**. Auf dem Display des Mitel MiVoice 6930 IP Phone und auf dem Bildschirm Ihres Mobilgeräts erscheint eine Bluetooth-Verbindungsanfrage.

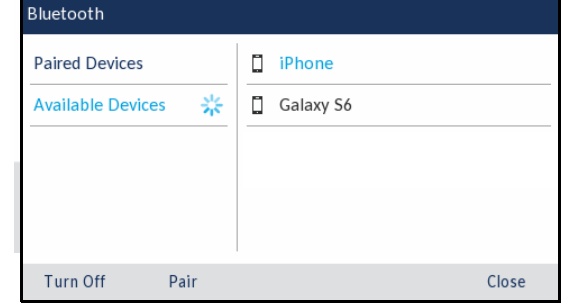

4. Stellen Sie sicher, dass der Kopplungscode auf beiden Geräten übereinstimmt. Wählen Sie dann am

Mitel MiVoice 6930 IP Phone die Option **Ja** und bestätigen Sie die Kopplungsanfrage auf Ihrem Mobiltelefon.

Das Mitel MiVoice 6930 IP Phone führt das Kopplungsverfahren mit dem Mobiltelefon durch und stellt, sofern die Kopplung erfolgreich war, automatisch eine Verbindung her.

**Hinweis:** Wenn das Kopplungsverfahren oder der Verbindungsaufbau fehlschlagen, wird auf dem Bildschirm eine entsprechende Fehlermeldung angezeigt. Drücken Sie in diesem Fall auf **Erneut versuchen**, um das Kopplungsverfahren bzw. den Verbindungsaufbau zu wiederholen, oder drücken Sie auf **Abbrechen**, um den Vorgang zu beenden.

5. Drücken Sie **OK**, um den erfolgreichen Verbindungsaufbau zu bestätigen.

Das verbundene Mobiltelefon wird zur Liste der **gekoppelten Geräte** hinzugefügt und kann nun verwendet werden.

### **Auf dem Mobilgerät gespeicherte Kontakte synchronisieren**

Nachdem das Kopplungsverfahren erfolgreich durchgeführt und die Verbindung hergestellt wurde, versucht das Mitel MiVoice 6930 IP Phone automatisch, die auf Ihrem Mobiltelefon gespeicherten Kontakte mit der Anwendung "Kontakte" zu synchronisieren.

Gehen Sie zum manuellen Aktualisieren Ihrer Mobilgerätekontakte folgendermaßen vor:

- 1. Drücken Sie die Taste  $\left[\begin{array}{cc} \& \end{array}\right]$ , um die Anwendung "Kontakte" aufzurufen.
- 2. Navigieren Sie zum Ordner **Mobilgerät**, der die von Mobilgeräten abgerufenen Kontakte enthält. 3. Drücken Sie den Softkey **Aktualisieren**.

Das Mitel MiVoice 6930 IP Phone versucht, die Kontakte von Ihrem Mobilgerät abzurufen und in der Anwendung zu aktualisieren.

**Hinweis:** Wenn die Kontakte nicht abgerufen werden können und die Aktualisierung fehlschlägt, wird auf dem Bildschirm eine entsprechende Fehlermeldung angezeigt. Drücken Sie in diesem Fall auf **Erneut versuchen**, um die Aktualisierung zu wiederholen, oder drücken Sie auf **Abbrechen**, um den Vorgang zu beenden.

#### **Einen auf dem Mobiltelefon eingehenden Anruf mit dem Mitel MiVoice 6930 IP Phone annehmen**

Nachdem Ihr Mobiltelefon mit dem Mitel MiVoice 6930 IP Phone gekoppelt und verbunden wurde, werden auf Ihrem Mobiltelefon eingehende Anrufe auch auf dem Display des MiVoice 6930 IP Phone angezeigt.

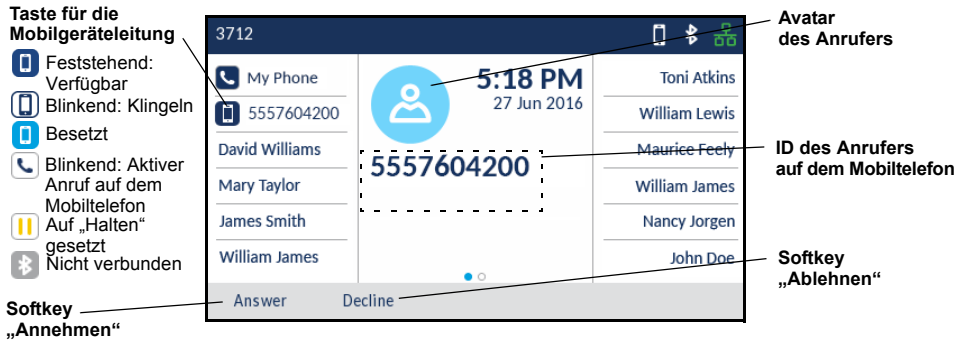

Heben Sie den Hörer ab, um im Hörerbetrieb zu telefonieren, oder drücken Sie die Taste  $\Box$ 

blinkende Taste für die **Bluetooth-Leitung** oder den Softkey **Annehmen**, um im Freisprechmodus zu telefonieren.

### **Einen aktiven Anruf zwischen Ihrem Mobiltelefon und dem Mitel MiVoice 6930 IP Phone umschalten**

Drücken Sie den Softkey **Anruf senden**, um den Anruf von Ihrem Mitel MiVoice 6930 IP Phone auf Ihr Mobiltelefon zu legen oder

drücken Sie die Taste für die **Mobilgeräteleitung**, um den Anruf von Ihrem Mobiltelefon auf Ihr Mitel MiVoice 6930 IP Phone zu legen.

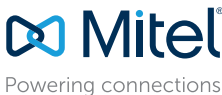

© Copyright 2016, Mitel Networks Corporation. Alle Rechte vorbehalten.

Die auf Internetseiten oder in Veröffentlichungen von Mitel aufgeführten Markenzeichen, Dienstleistungsmarken, Logos und Grafiken (zusammen die "Marken") sind eingetragene und nicht eingetragene Marken der Mitel Networks C

Die Verwendung dieser Marken ohne die ausdrückliche Zustimmung von Mitel ist verboten. Wenden Sie sich für weitere Informationen per E-Mail unter legal@mitel.com an unsere Rechtsabteilung. Eine Liste der weltweit eingetrag

Die PoE Powered Devices (PD) von Mitel unterliegen einem oder mehreren US-Patenten und den sich darauf beziehenden Auslandspatententsprechungen. Diese sind auf der folgenden Mitel Webseite aufgeführt: www.mitel.com/patents